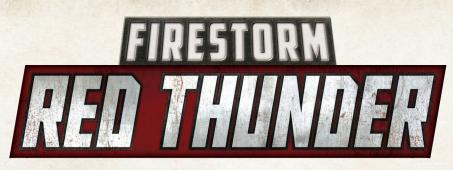

## **CREATING A FIRESTORM: RED THUNDER ACCOUNT**

Creating an account is simple and will only take a few moments. Once you have created one you can then create your Store entry, as well as entering battle reports.

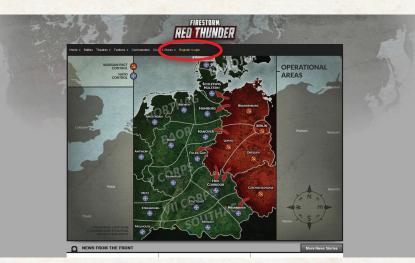

**REGISTER** Click on the Register/Login button

| LOGIN                                         | the second second |
|-----------------------------------------------|-------------------|
| Username of Email                             |                   |
| Password                                      | 40.               |
| Remember Me                                   |                   |
| Login                                         |                   |
| Username (This will be your Commander Name) * |                   |
| Chris at Battlefront                          |                   |
| Email Address *                               |                   |
| chris.townley@battlefront.co.nz               |                   |
| Enter Ensail                                  |                   |
| chris.townley@battlefront.co.nz               |                   |
| Confirm Email                                 |                   |
| Choose Faction *                              |                   |
| United States                                 | •                 |
| Password                                      |                   |
| ******                                        |                   |
| Enter Password                                |                   |
| ******                                        |                   |
| Confirm Password                              |                   |
| Country of Residence *                        |                   |
| New Zealand                                   |                   |
|                                               |                   |

## ENTER YOUR DETAILS.

Scroll down and enter your details. The faction you choose now will be the faction that you fight for during the campaign. Click submit once you have entered your information.

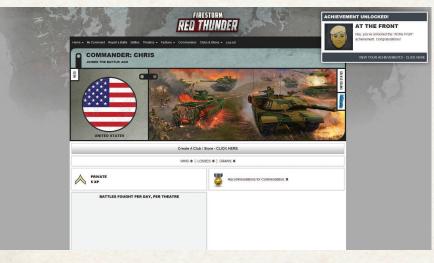

## SUBMIT.

Congratulations, you have created your account and unlocked your first Achievement in the campaign.